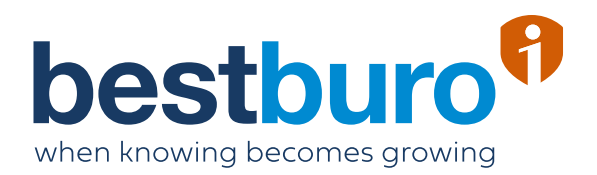

# Ifficiency magazine I 03

**"Ik win dagelijks zo'n 30 tot 45 minuten dankzij de BestBuro-methode"**

Tina Ermgodts

*Hr-manager bij Wilms*

**Deconnecteren?**  Monard Law geeft tekst en uitleg

Neem deel aan **de Cubi challenge**  in mei

Wat is het verschil tussen **OneDrive en SharePoint?**

# bestburo<sup>0</sup>

# **Bye, bye work-lifebalance!**

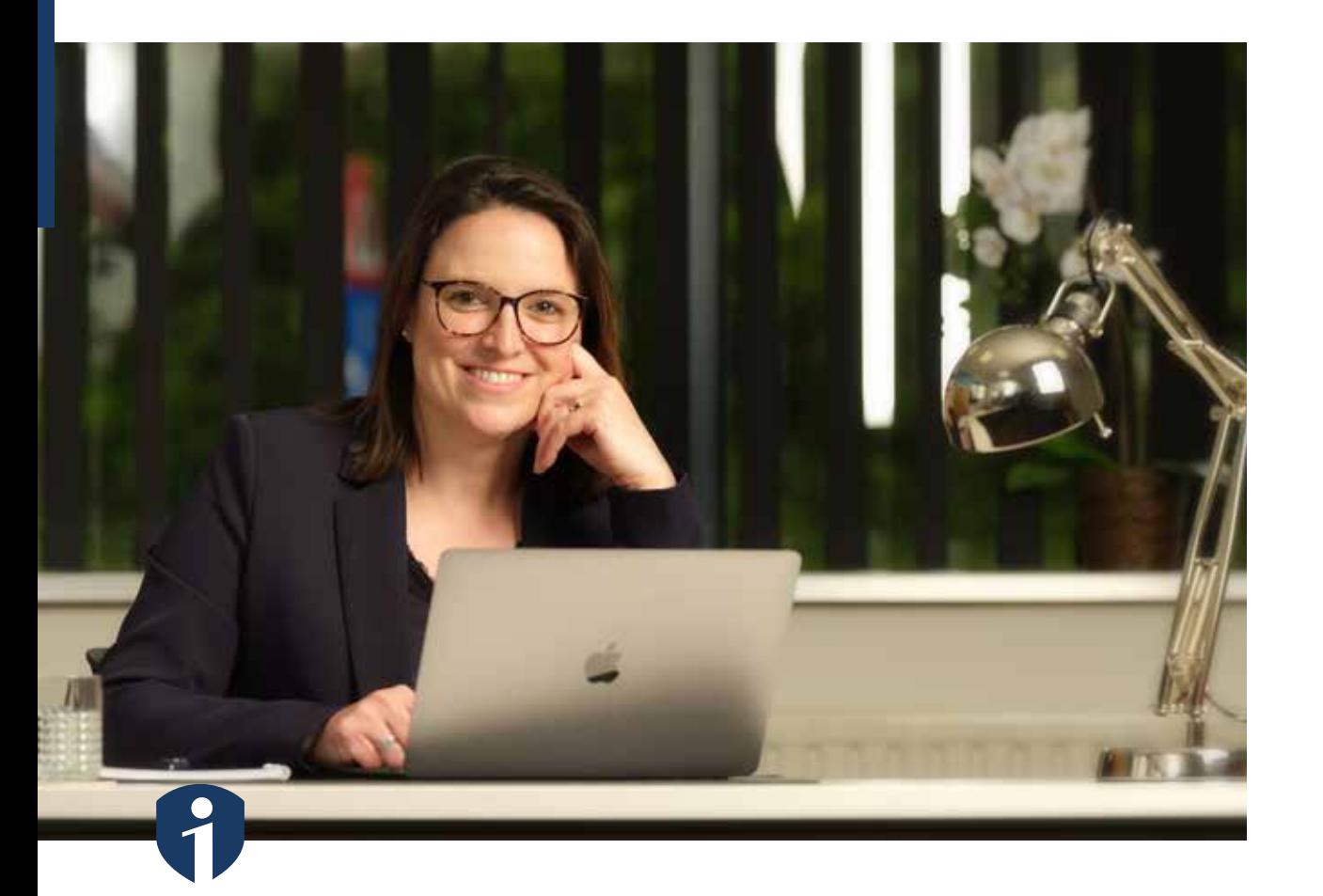

**Heel eerlijk? Ik geloof niet in een work-lifebalance. De reden? Elke dag is anders. Om in evenwicht te blijven is het vooral belangrijk om een time balance te vinden en taken goed te managen …**

Als je de definitie van een worklifebalance opzoekt, leer je dat het gaat om het evenwicht tussen werk- en privétijd. Als dat evenwicht in balans is, werkt een werknemer beter en is hij of zij productiever. Dat klopt toch niet! Een werkdag kan helemaal anders verlopen dan verwacht. Stel dat je voormiddag een telefoontje ontvangt van school omdat je

kind gevallen is en naar de dokter moet. Of er is een collega ziek waardoor jij dringende zaken moet overnemen … Op zulke momenten is het ontzettend moeilijk om een evenwicht te zoeken. Wat dan wel helpt? Time balance. Dat is een evenwicht dat je zelf creëert aan de hand van doordacht taskmanagement.

Elke minuut die voorbij is, krijg je nooit meer terug. Hoe je met je tijd omgaat, heb je deels zelf in de hand. Stel, je hebt volledig de autonomie om je tijd zelf in te delen. Je kunt dan denken 'Oh makkelijk, dan plan ik mijn tijd en heb ik balans'. Niets is minder waar. Je weet namelijk nooit welke interne of externe factoren je werkdag beïnvloeden. Wat wél kan: je taken plannen én managen. Door alles netjes (digitaal!) op te lijsten en overal een deadline bij te noteren. Zo kun je

prioriteiten stellen en weet je ook meteen of je – bijvoorbeeld na een telefoontje van "Blokkeer je

school – nog met een taak kunt schuiven.

Flexibiliteit is ook noodzakelijk. Een planning is nu eenmaal geen vast gegeven. Het is logisch dat je moet kunnen schuiven. Het is wel belangrijk dat je dit altijd tijdig laat weten aan de mensen waarmee je samenwerkt.

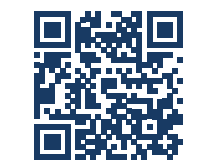

Lees het volledige opiniestuk online

## **Inhoud**

#### **Ifficiency by knowing**

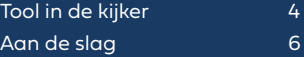

#### **Ifficiency by growing**

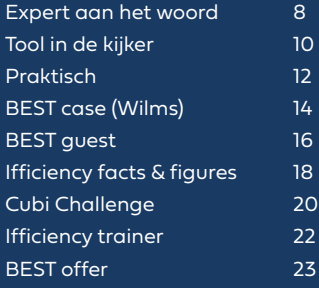

lega of je leidinggevende. Vroeger zag je aan de stapels papieren op een bureau hoeveel werk er zich – letterlijk – opstapelde, vandaag zit de workload ver-

Hello time balance!

Begrijp je nu waarom ik voor de volle 100% in taskmanagement geloof? Bij mij zorgt dat voor de juiste balans in mijn tijd.

Lukt een bepaalde taak niet omdat ze te groot is? Trek dan tijdig aan de alarmbel. Bij jezelf, je col-

stopt in mailboxen.

Ook belangrijk: heb je een bepaalde taak of deadline waar echt niets tussen mag komen? Blokkeer dan focustijd in je agenda. Al noem ik het zelf liever Cubi-tijd. En wat ook helpt om meer grip te krijgen op je werktijd? Deelnemen aan onze Cubi Challenge in mei! Je leest er alles over op pagina 20 en 21. Doen! Cubi-tijd"

Ifficiënte groeten

Elke

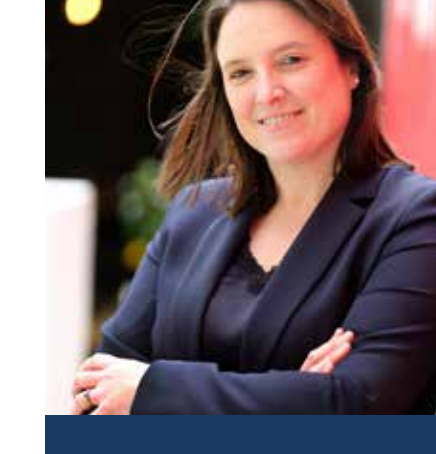

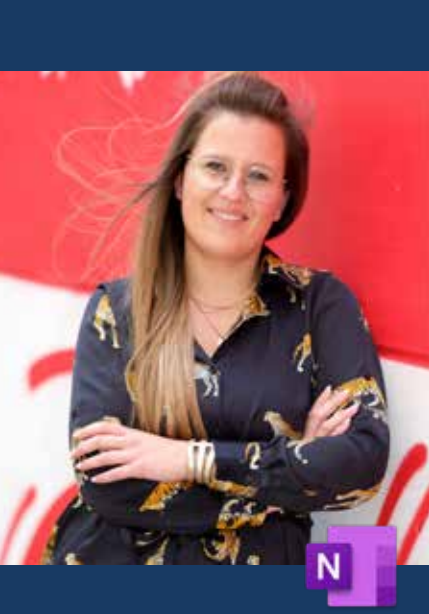

**Onze Ifficiency trainers kennen alle Microsoft-toepassingen als hun broekzak. Uiteraard hebben ze wel een favoriete app. Zo is Goele helemaal fan van OneNote. Waarom? Dat legt ze met veel plezier zelf uit.** 

# **De favoriete toepassing van Goele? OneNote!**  Ifficiency trainer aan het woord

OneNote vergelijk je het best met een digitaal atomaschriftje. Het is één centrale plek waar je alle notities bewaart die je anders ergens zou opschrijven. Ik bewaar vandaag álles in OneNote.

Vooraleer ik bij BestBuro werkte, was ik een held in het verzamelen en schrijven van post-its en andere papieren notities. Het nadeel? Ik was ook heel vaak papiertjes kwijt. Toen ik OneNote leerde kennen, was dat een echte verademing. Ik had nooit eerder zoveel structuur en overzicht dankzij de geweldige zoekfunctie van OneNote. Sindsdien geraak ik geen enkele nota meer kwijt. Zalig!

### Verlengstuk van mijn brein

Ik vergelijk OneNote weleens met het verlengstuk van mijn brein. Alles wat ik niet wil of mag vergeten, schrijf ik erin op. Informatie van klanten, interne besprekingen, interessante websites, bepaalde procedures, leuke tips en tricks, enzovoort.

#### Professioneel en privé

Ik gebruik OneNote niet enkel professioneel maar ook privé. Zo heb ik een digitaal notitieblok met mijn favoriete recepten, maar ook een notitieblok met alle info van de bouw van onze woning. Afspraken met aannemers,

ideeën, winkelbezoeken, hersenspinsels… staan er netjes in genoteerd. Thuis ben ik de minst gestructureerde van ons twee, maar dankzij OneNote kan ik mijn steentje toch bijdragen op het vlak van orde en structuur. OneNote komt ook van pas tijdens vergaderingen bij de dansscholen waar ik lesgeef. Wanneer iedereen zijn boekje en pen bovenhaalt – en ik dat uiteraard weer vergeten ben – vind ik het ontzettend handig dat ik gewoon mijn smartphone kan nemen om notities te maken.

#### OneNote-training

Het spreekt voor zich dat ik altijd erg enthousiast ben wanneer ik een OneNote-training geef. Heel wat cursisten vragen me dan welke versie ze het best gebruiken: OneNote voor Windows 10 of OneNote? Ik leg dan altijd met plezier uit dat OneNote voor Windows 10 de standaardversie is die automatisch op je computer staat. Ook als je geen Officelicentie hebt. Die versie heeft dus een pak minder functionaliteiten dan de OneNote-versie die je bij een Microsoft 365-abonnement krijgt. De toepassingen lijken wel op elkaar. Je herkent de uitgebreide versie van OneNote aan het eerste tabblad in het lint bovenaan. Dat vermeldt 'Bestand'.

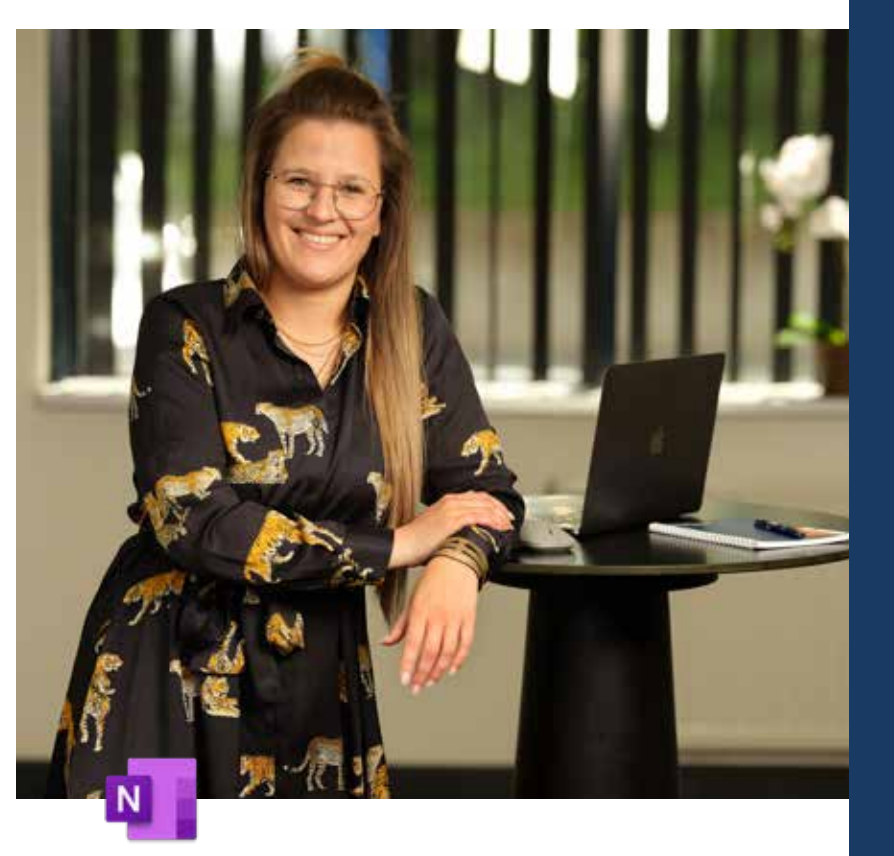

#### Wat bijna niemand weet …

… is dat je heel eenvoudig de details van een Outlookvergadering overneemt in OneNote. Hiervoor ga je naar 'Details van vergadering'. Alle genodigden staan dan meteen in je notitieblok. Jij moet enkel nog aanvinken wie er aanwezig is. Ook handig: dat verslag blijft vanaf dan ook altijd gekoppeld aan je vergadering.

**"Alles wat ik niet wil of mag vergeten, staat in mijn OneNote, zowel professioneel als privé."**

Zo vind je heel snel terug wat er tijdens de meeting precies afgesproken is. Nog een tip? Via de knop 'Verzenden naar OneNote' in Outlook hang je in een handomdraai een e-mailbericht in je notitieblok!

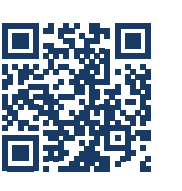

# **Wil jij net als je notities nooit meer kwijtraken?**  Goele

Schrijf je dan snel in voor een workshop OneNote op **dinsdag 19 april** in Officenter Hasselt!

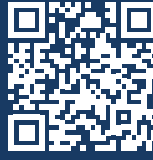

**Liever leren op eigen tempo?** Dat kan via het online leerplatform!

# **Favoriete sneltoets OneNote**

*Scan deze QR-code en ontdek nóg een OneNote-tip!*

**bestburo**<sup>f</sup>

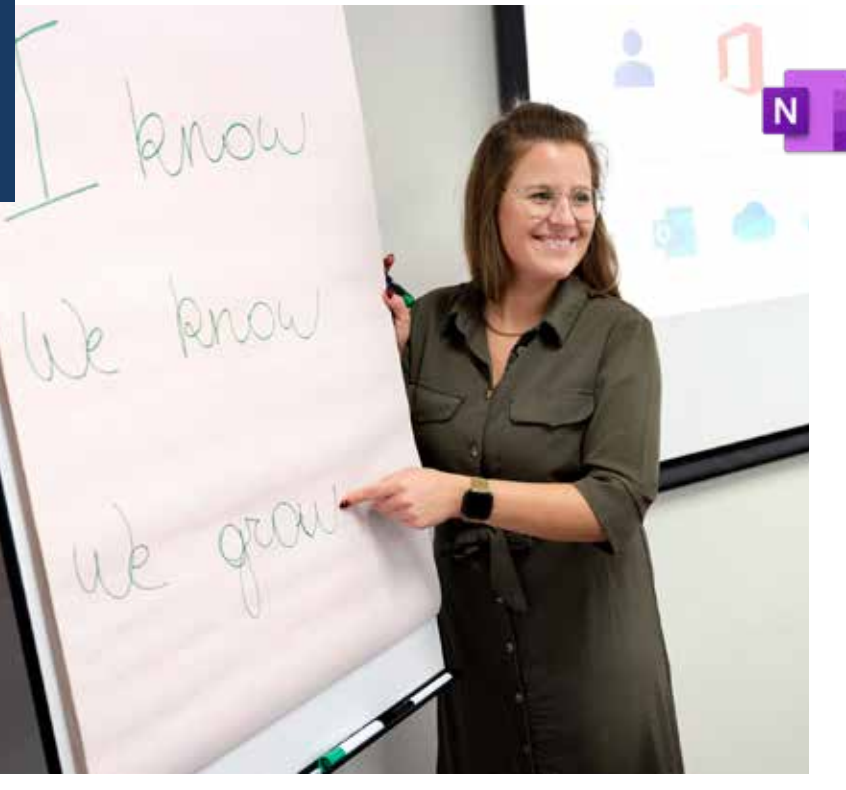

De **favoriete sneltoets van Goele in OneNote** is zonder twijfel **Ctrl+Shift+K**. Hiermee open je meteen je To Do om een taak voor jezelf aan te maken. Als Microsoft binnenkort nog een optie toevoegt om taken voor anderen in Planner aan te maken, is het plaatje helemaal compleet! Ken je Planner niet? Dat is een verlengstuk van je eigen to do's. Hiermee kun je taken creëren voor iedereen waarmee je samenwerkt in een team of aan een project.

# 4 Ifficiency Tricks voor OneNote-gebruikers

**Containers samenvoegen** Slordig genoteerd tijdens een meeting? Het is heel eenvoudig om meerdere containers (of tekstvakken) in OneNote samen te voegen. Nee, je moet de teksten niet kopiëren en plakken! Ga simpelweg op de grijze blokpijl staan voor je container en wacht tot er een dubbele kruispijl verschijnt. Vervolgens klik je met je linkermuisknop en sleep je de container naar een ander

#### tekstvak. Alle inhoud verhuist dan netjes mee!

#### **Sorteer je pagina's**

Je pagina's in OneNote van plaats veranderen? Dat kan heel eenvoudig door de paginatitel te verslepen. Maar er bestaat nog een andere manier. Het is sinds kort mogelijk om de sortering in OneNote in te stellen. Hiervoor ga je naar de pijl in de rechterbovenhoek van je pagina's.

Als je daarop klikt, krijg je vier keuzemogelijkheden: 'Geen', 'Alfabetisch', 'Aanmaakdatum' en 'Wijzigingsdatum'. Dit gaat veel sneller en dus *ifficiënter* dan handmatig sorteren!

#### **Koppel een Outlook-vergadering aan je OneNote-verslag**

om het overzicht van je vergaderverslagen te bewaren? Weet dan dat je heel wat tijd bespaart als je je Outlookvergaderingen aan je OneNoteverslagen koppelt. Zo staat er bijvoorbeeld automatisch al een titel, datum en overzicht van de genodigden in je verslag. Ga simpelweg naar 'Details van vergadering' en kies de vergadering waarvan je een verslag wilt maken. OneNote voegt dan automatisch de info in en jij kunt tijdens de meeting aanvinken wie er aanwezig is. Vervolgens start je met notuleren zoals anders …

#### **Deel een OneNote-verslag met een gepersonaliseerde handtekening**

Wil je belangrijke informatie uit je OneNote delen? Je kunt alles kopiëren en plakken, maar het kan een stuk *ifficiënter* via 'Pagina per e-mail verzenden'. Outlook opent dan meteen een nieuw bericht waarin alle input verzameld staat. Het enige nadeel: er staat standaard als handtekening 'Gemaakt met OneNote'. Dat pas je aan via 'Bestand / Opties'. Vervolgens kies je in de linkerkolom voor 'Geavanceerd' en in het onderdeel 'E-mail verzonden vanuit OneNote' pas je je handtekening aan. Bevestig je wijzigingen met 'OK'.

# De 10 geboden **OneNote**

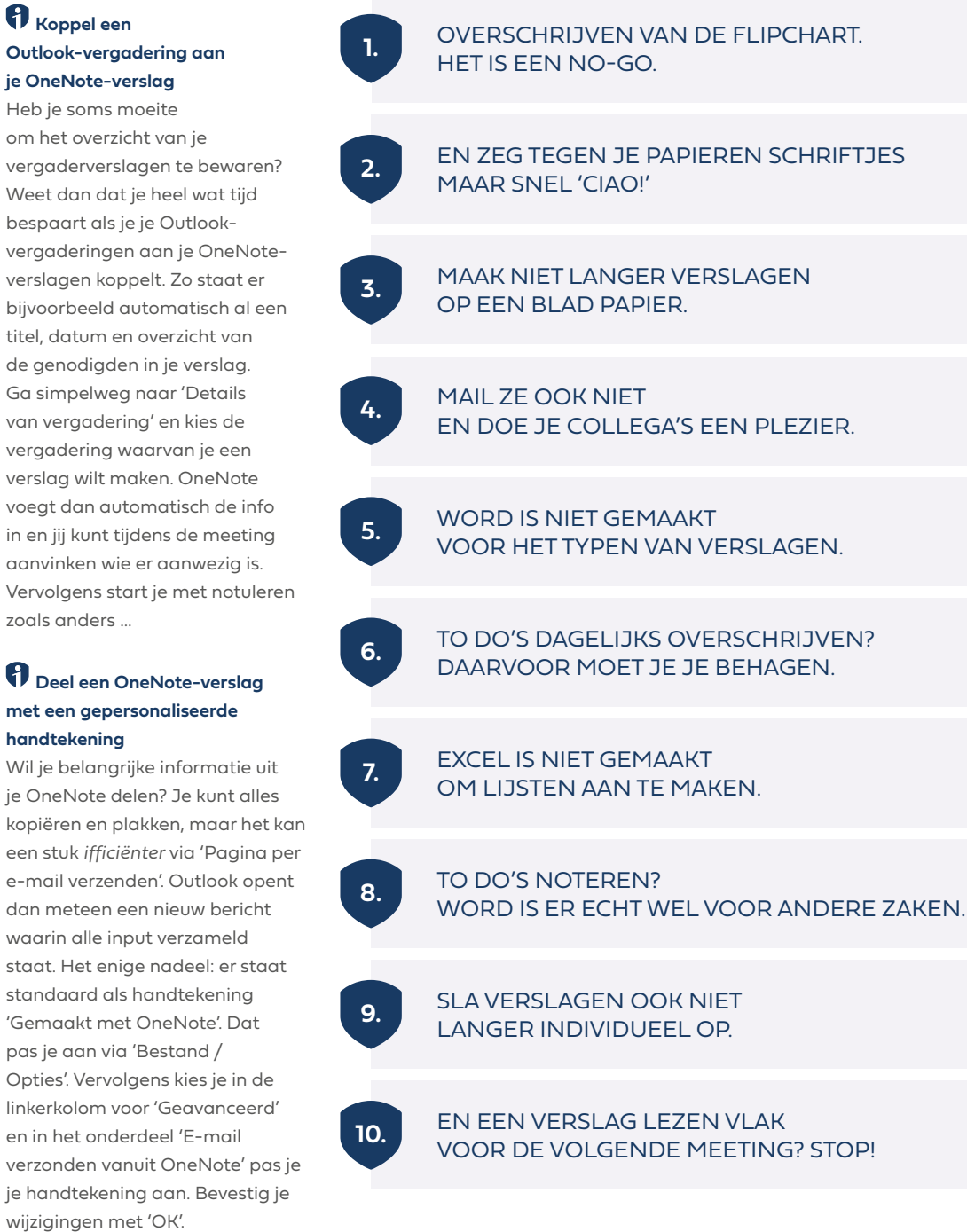

**Ifficiency trainer**

**legt het** 

**verschil ook haarfijn uit op YouTube!** 

aarkn

# **Wat is het verschil tussen OneDrive en SharePoint?** Expert aan het woord

**Wie BestBuro kent, weet dat we heel graag de vergelijking maken tussen analoog en digitaal werken. Omdat je zo beter onthoudt wat je in welke toepassing moet doen. Twijfel jij soms of je een bestand moet opslaan op OneDrive of SharePoint? Na het lezen van dit artikel ken je de verschillen en onthoud je ongetwijfeld wat waar hoort …**

Als je naar de inrichting van eender welk kantoor kijkt, zijn er altijd wel gelijkenissen: nagenoeg overal tref je bureaus, ladeblokken en kasten. Wie met Microsoft 365 werkt, krijgt de digitale varianten voorgeschoteld.

**Teams is je kantoorruimte:**  т een volledig bedrijf of een afdeling waar meerdere collega's werken aan verschillende projecten.

#### **OneDrive is je**  N **ladeblok:**  een opbergplek voor

je persoonlijke spullen zoals een notitieblok en leuke herinneringen.

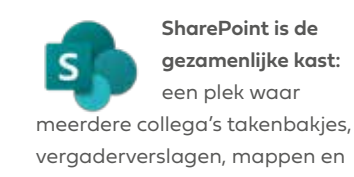

nisatie.

documenten in bewaren. Uiteraard kunnen er meerdere kantoorruimtes, ladeblokken en kasten zijn. Dat is vooral afhankelijk van de grootte van je orga-

#### Digitale vertaalslag

Wie via de BestBuro-methode werkt, weet dat alle persoonlijke bestanden thuishoren op **OneDrive**. Het gaat dan om files die je niet met collega's of externen deelt. Wil je een volledige bestandsmap of één specifiek document delen met iemand? Dan doe je dat maar beter via **SharePoint.** Je krijgt hier niet enkel meer mogelijkheden, het gaat ook om bedrijfsspecifieke info. De grootste troef van SharePoint is dat je die tool ook volledig zelf kunt inrichten als een echte kast: met één of meerdere leggers, met tientallen mappen en een sleutel voor bevoegden.

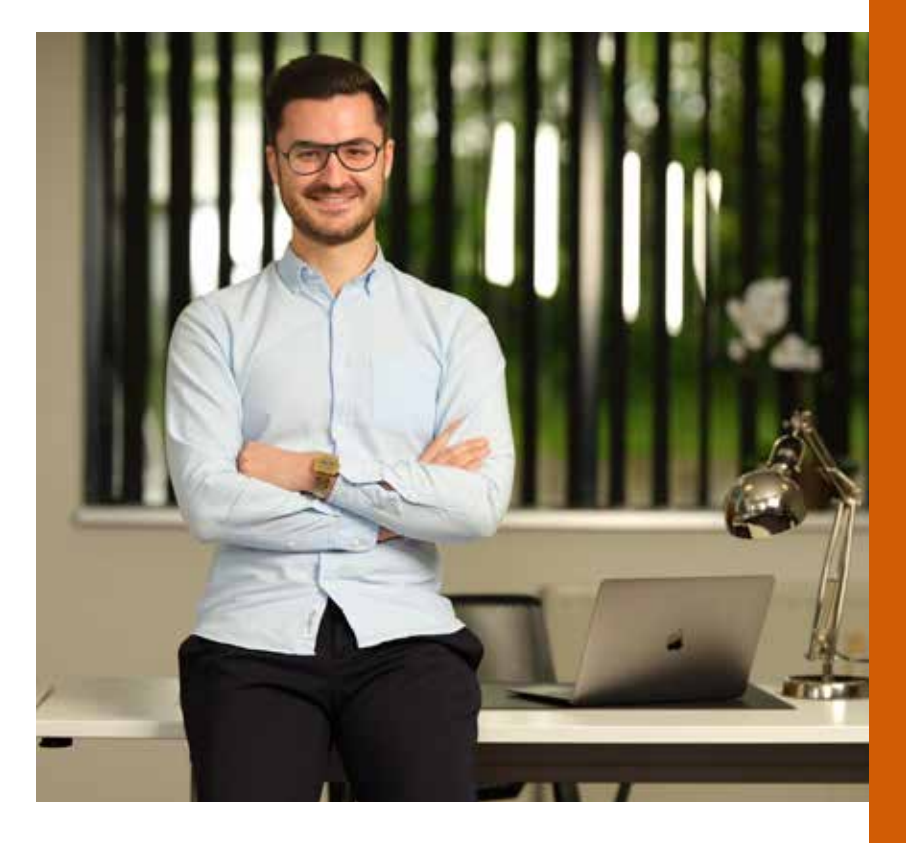

#### En Teams dan?

**Teams** is eigenlijk de plek waar alle Microsoft 365-apps samenkomen. Net zoals in een kantoor is Teams de plek waar je met collega's praat, aan gezamenlijke projecten werkt, vergadert en bestanden uitwisselt. Net zoals in een fysiek kantoor kun je een team in Teams volledig naar eigen smaak inrichten. Dat doe je met het plusteken. Op die manier maak je bijvoorbeeld een

gedeeld notitieblok (OneNote) of takenbakje (Planner) aan. Ook goed om te weten: je eigen bestanden via OneDrive raadplegen, kan ook vanuit Teams. Hiervoor ga je naar 'Bestanden' in de linkermarge.

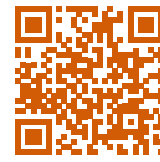

**Wil jij** *ifficiënt* **leren werken over de verschillende programma's heen?**  Neem dan contact op voor een Digital Ifficiencygroeitraject.

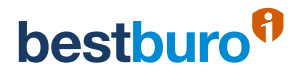

# **Welke training volg je best eerst? Teams of SharePoint?**  Tools in de kijker

**Een vraag die heel wat klanten stellen: moet je eerst met Teams leren werken volgens de BestBuro-methode en daarna met SharePoint? Of net andersom. Ifficiency trainer Maarten geeft tekst en uitleg.** 

De vier pijlers van de BestBuromethode zijn altijd het uitgangspunt om *ifficiënt* te leren werken.

- **B**egin with the knowledge
- **E**liminate stress & wasted time • **S**implify your structure for
- growing • **T**rust in a better way of working

Om te achterhalen welke kennis er al in je organisatie aanwezig is, starten we altijd met een **onderzoeksfase**. De eerste vraag die je voorgeschoteld krijgt: werk je al met Teams?

Onderstaand schema geeft heel duidelijk weer dat er verschillende mogelijkheden zijn, afhankelijk van je ervaring met Teams of SharePoint.

Afhankelijk van je noden maken we een **behoefteanalyse**. Is het nog niet helemaal duidelijk welke training het best bij jou of je organisatie past? Dan biedt een

antwoord. Goed om te weten: onze trainingsmogelijkheden zijn divers. Je kunt de BestBuromethode in je organisatie implementeren via een **workshop** in één van de vele Officenters, via een in **company training** bij jou op kantoor of **online via het Ifficiency Learning Platform**. Om echt *ifficiëntiewinst* te boeken en veel beter samen te werken met je collega's, is de combinatie

**inspiratiesessie** ongetwijfeld een

van een Teams- en SharePointtraining ideaal.

Via **SharePoint** leer je samenwerken aan bestanden met collega's én externen. Wil je echter ook vlot communiceren in je team, samenwerken aan bestanden, vergaderverslagen centraal bewaren en beheren én de workload van je team opvolgen? Dan is een Teams-training een absolute must.

En wie over afdelingen en teams heen *ifficiëntiewinst* nodig heeft, kan maar beter een **groeitraject** kiezen zoals **Digital Ifficiency** of **Digital Ifficiency+**. Op die manier krijg je inzicht in alle Microsoftapplicaties en kun je duidelijke afspraken maken op het vlak van de **4 C's** (communiceren, collaboreren, coördineren en concentreren) in je hele organisatie.

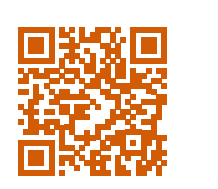

**onze kennis- en groeitrajecten?**  Kijk zeker eens op onze website!

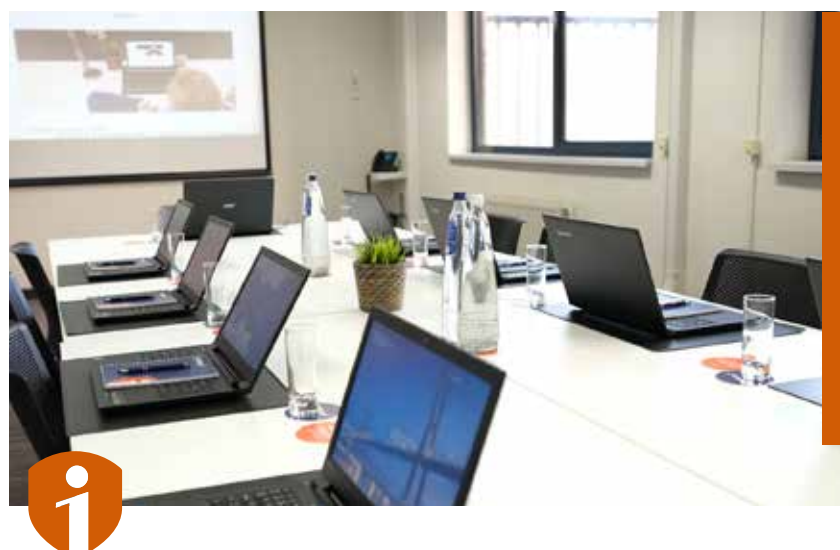

#### Wat leer je in een SharePoint-training?

- Wat is SharePoint?
- Wat is het verschil met een server?
- En het verschil met OneDrive?
- Hoe maak je nieuwe bestanden aan?
- Waar vind je bestaande bestanden?
- Wanneer is uit- en inchecken belangrijk?
- Hoe ga je terug naar een vorige versie van een bestand?
- Hoe zoek je heel snel bestanden op?
- Welke weergavemogelijkheden zijn er?
- Hoe stel je waarschuwingen in?

#### Wat leer je in een Teams-training?

- Wat is Teams?
- Hoe richt je een team in?
- Wat zijn kanalen?
- Hoe start je een chat?
- Welke vergadermogelijkheden zijn er?
- Hoe communiceer je binnen één team?
- Hoe werk je samen aan bestanden?
- Hoe notuleer je in een bepaald team?
- Hoe volg je de workload van een team op?
- Welke instellingen zijn belangrijk?

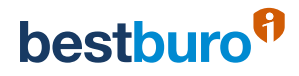

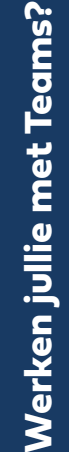

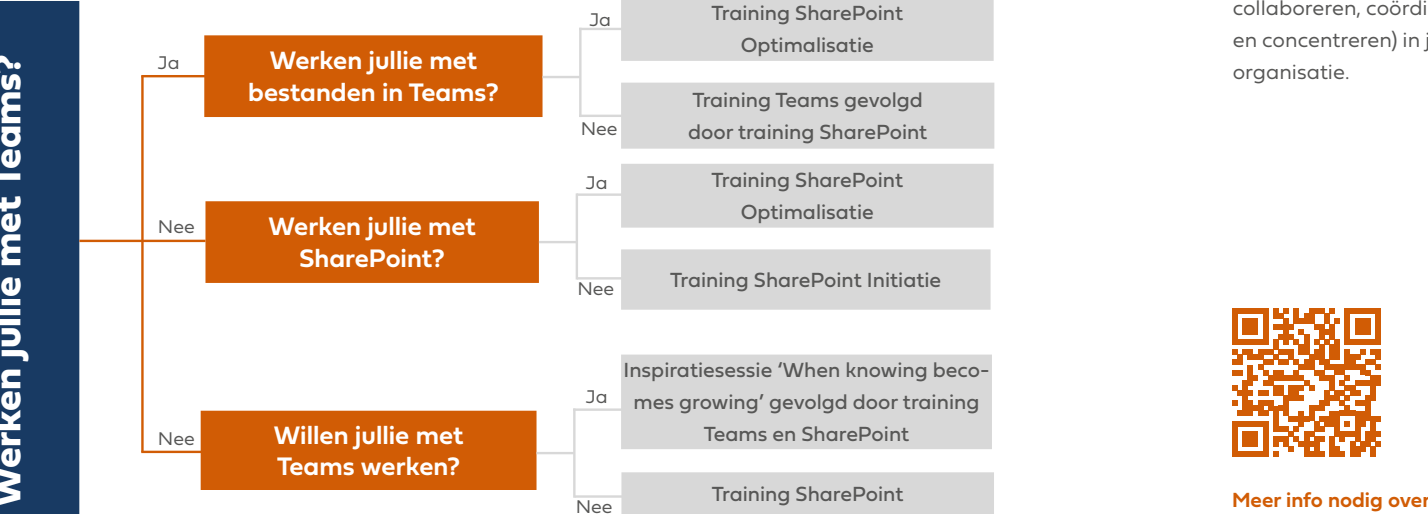

# **Maak gebruik van de juiste steunmaatregelen!**

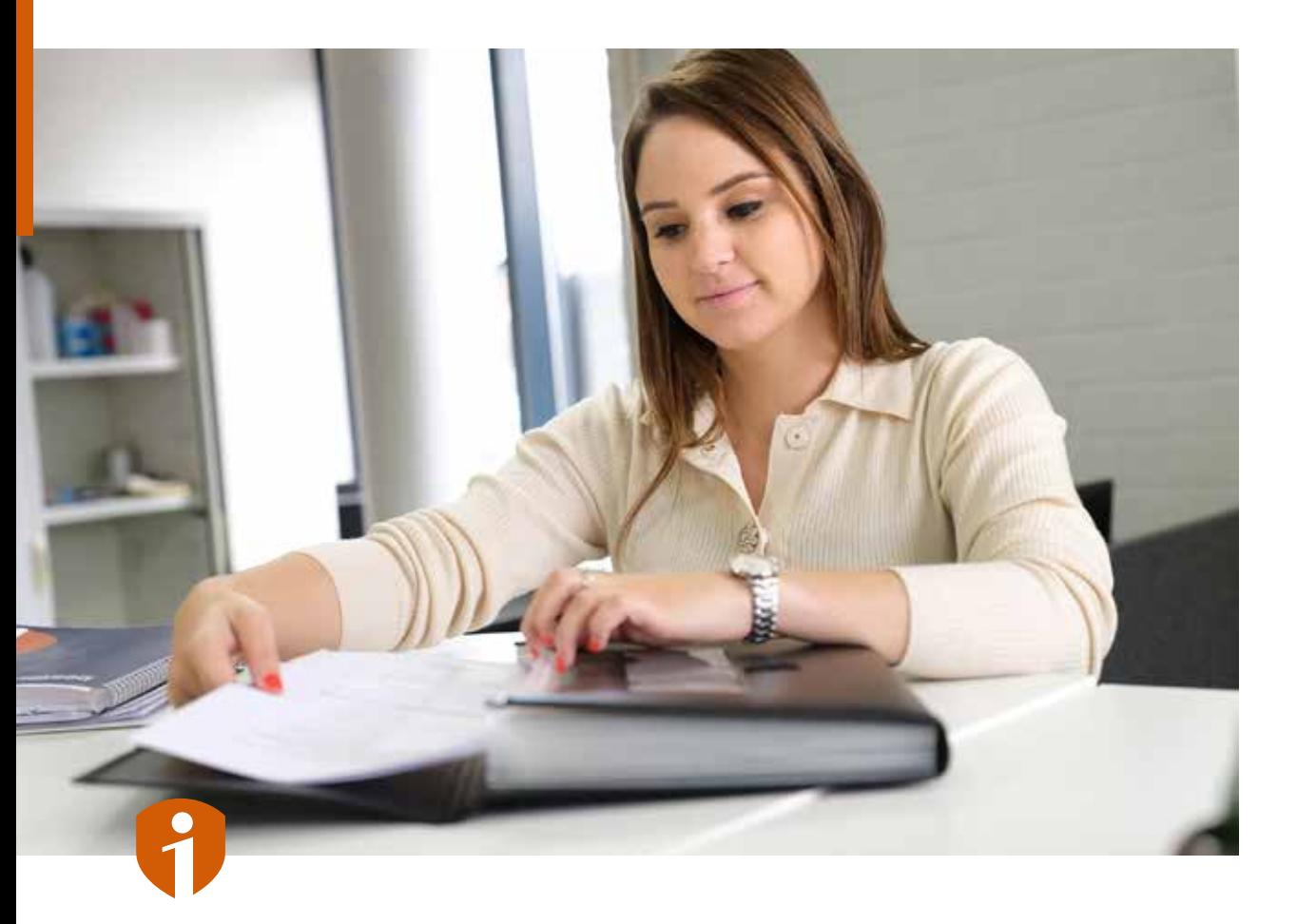

**Kennis delen met je medewerkers? Collega's laten doorgroeien via trainingen? Een opleiding is geen kost, maar een investering. En goede investeringen geven recht op tussenkomsten, subsidies en premies.**

#### **Wie voor BestBuro kiest** krijgt ook hulp met het onderzoek naar subsidiemogelijkheden

Een hoogwaardige softwareopleiding laat jou en je medewerkers sneller, efficiënter en tijdbesparend werken. En dankzij de diverse subsidiemogelijkheden moet je voor onze Microsoft-opleidingen Excel, PowerPoint, OneNote,

Outlook, Word en Microsoft 365 maar een **gedeelte van je factuur zelf betalen.**

Nog meer goed nieuws? Sommige van die **subsidies zijn zelfs combineerbaar**. En omdat BestBuro het je graag zo gemakkelijk mogelijk maakt, helpen we je met plezier met je **subsidieaanvragen**.

#### In de praktijk

Concreet? Stel dat je een kmo bent die actief is in het paritaire comité 200 en een opleidingsplan bij Cevora ingediend hebt. Bestel je bij ons een softwaretraining? Dan kun je rekenen op een subsidie van 20% of 30% via de **kmo-portefeuille** én een tussenkomst van **Cevora** van ongeveer 40 euro per dag voor elke medewerker die de opleiding volgt. Het bedrag dat je zelf nog moet investeren om jou en je medewerkers *ifficiënter* met hun softwaretoepassingen te laten werken, is dus heel laag.

Ben je een werkgever uit de privésector? Van wie de werknemers recht hebben op **Vlaams opleidingsverlof**? Dan krijg je voor de BestBuro-trainingen een tussenkomst in de loonkost. Het gaat om 21,30 euro per werknemer en per opleidingsuur (max. 125 uren).

*Opgelet, dit is een fictief voorbeeld en afhankelijk van je organisatie.*

#### Gemeenschappelijk initiatiefrecht

Sinds kort is er ook nog het gemeenschappelijk initiatiefrecht. Concreet: de Vlaamse regering wil dat zowel werknemers als werkgevers opleidingen kunnen voorstellen. Het maximaal aantal VOV-uren is daarom verdubbeld. Je kunt nu maximaal 125 uren VOV-verlof aanvragen voor opleidingen op initiatief van de werknemer en nog eens maximaal 125 uren op initiatief van de werkgever. Kwestie van de leerhonger aan te wakkeren …

**Neem gerust contact met ons op. We bekijken je noden en wensen in detail, en maken met plezier een opleidingsplan op maat, conform je sectoraal model.**

# **Werkbaarheidscheque:**  ook in 2022!

Met de werkbaarheidscheque van het Departement Werk en Sociale Economie, kunnen eenmanszaken, kmo's en grote ondernemingen (met minstens 1 werknemer) uit de profitsector en ook organisaties uit de socialprofitsector tot **€ 10.000**  steun (max. 60% van het investeringsbedrag) krijgen om knelpunten rond werkbaar werk binnen de organisatie in kaart te brengen en aan te pakken. De bedoeling is om zo de arbeidsomstandigheden duurzaam te verbeteren.

**Meer info? Scan deze QR-code!**

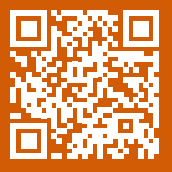

W/wilms

# **BEST case** Wilms

**Wilms is specialist in rolluiken, zonwering en ventilatiesystemen. Ze noemen zichzelf niet voor niets 'schaduwmeesters'. Wat Wilms typeert? Hun authenticiteit, gedrevenheid en innovatiedrang. Die waarden vonden ze ook terug bij BestBuro. "Het klikte dan ook meteen", zegt hr-manager Tina Ermgodts.** 

"Wim, een van mijn collega's, kende BestBuro van bij zijn vorige werkgever. Hij vertelde over zijn ervaringen. Niet veel later zat ik met Elke van BestBuro aan tafel. Het was een erg vlot en aangenaam gesprek. Het klikte meteen. We beslisten dan ook snel om alle bedienden een Outlookopleiding te laten volgen."

## Tijdswinst van 30 minuten per dag

Wilms deelde een 50-tal bedienden in kleine groepjes in. "Er zaten telkens zo'n 8 collega's in de Outlook-training. Een Ifficiency trainer kwam ter plaatse naar onze Wilms Academy en had alle nodige materialen bij. Iedereen was na afloop erg enthousiast. De trainer kon – ongeacht het niveau – iedereen boeien en op dezelfde lijn krijgen. Van de teruggetrokken magazijnier tot de mondige vertegenwoordiger. De tips waren

ook heel praktisch. En waardevol. We leerden onder andere om dagelijks naar een inbox zero te streven en Teams-meetings uitsluitend via Outlook aan te maken. Ik hoor vandaag nog altijd dat die tips voor gemoedsrust zorgen. Persoonlijk win ik dagelijks zo'n 30 tot 45 minuten dankzij de BestBuro-methode."

#### Digital Ifficiency

Dat ze bij Wilms helemaal overtuigd zijn van de voordelen van de BestBuro-methode blijkt eind 2021. "We schreven ons toen in voor een Digital Ifficiency -groeitraject om nog efficiënter te leren werken met álle Microsofttoepassingen. Een kernteam van zo'n 10 key users volgt een reeks trainingen. En cours de route zullen we samen met BestBuro ook een communicatiematrix opstellen zodat we heel uniform kunnen werken. Het is de bedoeling om in de tweede helft van 2022 alles te implementeren in de volledige organisatie", legt Tina Ermgodts uit.

"Voor dit groeitraject is Maarten onze trainer. Dat is een toffe, gedreven man met ontzettend veel kennis. Wat we ook erg appreciëren: BestBuro denkt mee. Maarten legt bijvoorbeeld uit hoe

hij bepaalde dingen doet binnen BestBuro en geeft ook telkens de voor- en nadelen mee. Die best practices helpen om sneller beslissingen te maken voor onze eigen communicatiepolicy. Onze droom? Alle werkgroepen op termijn volledig autonoom laten werken. Dankzij Digital Ifficiency zijn we alvast een stap dichterbij."

#### Over tussenkomsten en zo

Wat Tina ook erg waardeert aan BestBuro: de transparante offertes en uitgebreide info over mogelijke tussenkomsten. "Uiteindelijk kozen we voor een tussenkomst via de kmoportefeuille. Ook dat was mooi meegenomen", gaat Tina Ermgodts verder. "En weldra staan er wellicht nog enkele Excel-trainingen op het programma. Uit een bevraging na de Outlook-opleiding bleek dat heel wat medewerkers daar nood aan hebben."

"Onze droom? Alle werkgroepen volledig autonoom laten werken. Dankzij Digital Ifficiency zijn we alvast een stap dichterbij."

bestburo<sup>f</sup>

**"De tips waren heel praktisch. En waardevol. We streven dagelijks naar een inbox zero."** 

Www

Jina temgody

# **BEST guest** Advocaat Peter Dufaux over het recht op deconnecteren

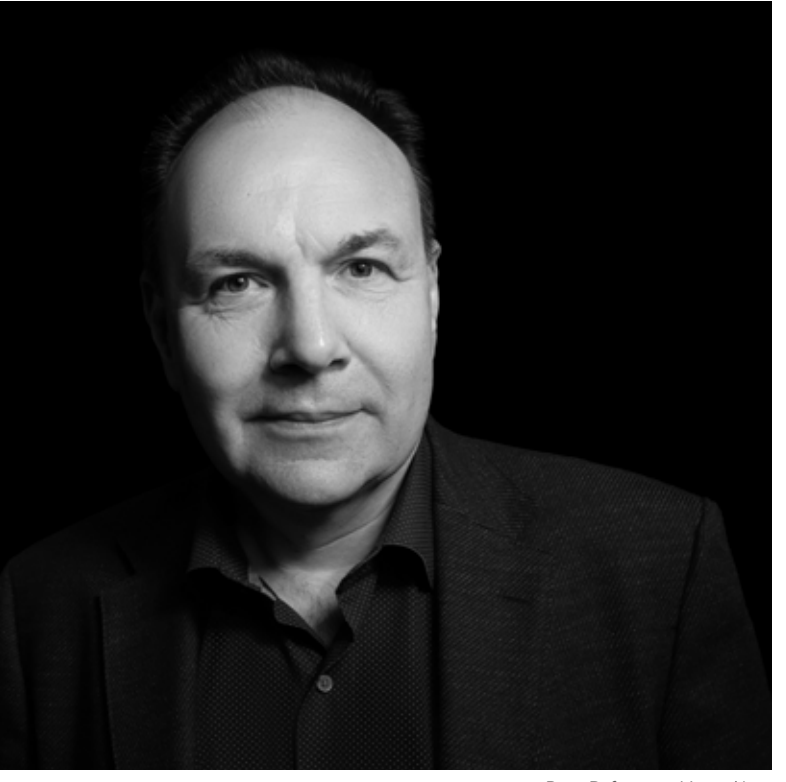

Peter Dufaux *van Monard Law*

**"Het is belangrijk om te bewaken dat je medewerkers niet aan de werkdruk bezwijken. De burn-outcijfers zijn al hoog genoeg."**

# bestburot

**Het recht op deconnecteren. Het was een term die onlangs – bij de voorstelling van de recente jobdeal – meermaals in de actualiteit kwam. En dat is niet onlogisch. Uit verschillende onderzoeken blijkt dat heel wat Belgische medewerkers na de werkuren vaak bereikbaar zijn. Het resultaat: stress en een verhoogd risico op een burn-out.**

#### Wettelijk kader

"Ik wil het recht op deconnecteren eerst kort even schetsen op wettelijk niveau", start Peter Dufaux, advocaat en partner bij Monard Law. "Er bestond in het verleden nog geen duidelijke wetgeving over het recht op deconnecteren. Bedrijven vanaf 50 medewerkers die een Comité voor Preventie en Bescherming op het Werk hebben, waren enkel verplicht om het thema jaarlijks te agenderen op de vergadering van het comité. In Frankrijk staan ze een stap verder. Daar is er wel een deconnectiewet."

#### Verplichtingen vanaf 2023

"Met de recente jobdeal is er de intentie om medewerkers – in bedrijven met minstens 20 personen – het recht op deconnecteren te geven. Concreet wil dat zeggen dat er een aantal verplichtingen zijn voor de

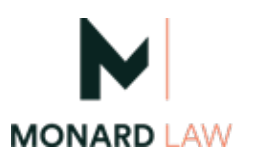

werkgever vanaf 1 januari 2023. Wat het recht op deconnecteren specifiek inhoudt, moet een bedrijf bepalen in een CAO of in het arbeidsreglement. Alleszins moeten bedrijven afspraken maken om het recht om offline te zijn te garanderen voor hun werknemers".

#### **3 belangrijke pijlers die in de CAO of het arbeidsreglement moeten staan vanaf 2023:**

**1. Praktische modaliteiten** zoals 'je moet niet meer bereikbaar zijn na x uur'.

**2. Richtlijnen voor digitale hulpmiddelen** zodat de rusttijden, het verlof, privé- en familieleven gewaarborgd blijven.

**3. Sensibiliseringsacties voor leidinggevenden en werknemers**  over het verstandig omgaan met digitale tools en de risico's van hyperconnectiviteit.

## Praktische tips

Met de expertise uit zijn vakdomein geeft Peter Dufaux graag nog enkele praktische tips voor ondernemers en werkgevers. "En die gelden zeker niet alleen voor bedrijven met méér dan 20 werknemers."

• Het is niet nodig om altijd en overal bereikbaar te zijn. Maak goede afspraken met je medewerkers. Misschien is het nuttig om een halve dag per week je mailbox uit te schakelen. Dat

leidt ongetwijfeld tot meer focus. • Je kunt vandaag niet meer verwachten dat een medewerker om acht uur 's ochtends start, een hele dag werkt en om 21 uur inlogt om nog een meeting met een collega in de Verenigde Staten te volgen. Maak duidelijke afspraken omtrent flexibele werkuren en zorg voor een goede balans in geven en nemen.

• Sommige bedrijven houden alle e-mails in het weekend of tijdens verlofdagen tegen. Dat is een simpele instelling op de mailserver maar zorgt bij veel medewerkers voor minder stress. • Gaat er een medewerker op vakantie? Vraag hem of haar om een duidelijke out of office in te stellen waarin vermeld staat wie het werk overneemt. Op die manier vermijd je dat je werknemer een waslijst gemiste oproepen krijgt. • Leer je medewerkers aan dat hyperconnectiviteit niet productief is. Zeg ook duidelijk

dat je niet verwacht dat hij of zij in het weekend of 's avonds laat op e-mails reageert. Laat ook weten dat het uitschakelen van notificaties buiten de werkuren helemaal ok is.

"Uiteraard zijn er verschillen tussen medewerkers, kaderleden, leidinggevenden en zelfstandigen. Iemand met een managementfunctie heeft een hogere vergoeding en zal ongetwijfeld al eens buiten de werkuren aan de slag gaan", legt Peter Dufaux uit. "Mijn klanten hebben allemaal mijn gsm-nummer. En ze mogen me ook na 17 uur en in het weekend bellen. Maar als ik op vakantie ga, stel ik een duidelijke afwezigheidsassistent in en lees ik enkel e-mails tussen 8 en 9 uur."

#### Flexibiliteit anno 2022

"We evolueren – onder andere door de pandemie – naar een nieuwe manier van werken. 'Flexibiliteit' is absoluut een sleutelwoord, maar 'vertrouwen', 'evenwicht' en 'goede afspraken' zijn dat ook. Sommige medewerkers vinden het nu eenmaal fijn om al rond 6 uur 's ochtends te starten en vroeger in de namiddag uit te loggen. Dat moet kunnen, toch? Het is vooral belangrijk om te bewaken dat je medewerkers niet aan de werkdruk bezwijken. De burnoutcijfers zijn al hoog genoeg."

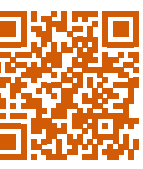

**De (de)connectiedeal** Elke van BestBuro schreef zelf ook een blog over de nieuwe arbeidsdeal. Lees het opiniestuk op de website!

# **Ifficiency tricks**

# **f** Hoe filter je heel eenvoudig e-mails waarin jij in CC staat?

Sta je vaak in CC? Het is in Outlook heel eenvoudig om je Postvak IN te sorteren en CCmails een kleurtje te geven. Hiervoor ga je naar 'Beeld / Weergave-instellingen'. Vervolgens kies je de optie 'Voorwaardelijke opmaak' en ga je verder met 'Toevoegen'. Als naam vul je 'CC' in. Klik daarna op 'Lettertype' en kies 'Vet' bij 'Tekenstijl' en 'Groen' bij 'Kleur'. Bevestig je keuze met 'OK'. Klik daarna nog even op 'Voorwaarde' en vink 'Ik ben' aan. In het keuzemenu selecteer je de optie 'een van meerdere personen op de regel CC'. Ga verder en klik drie keer op 'OK'.

Zodra je een e-mail ontvangt waar jij in het CC-veld staat, zal deze vanaf nu een groene kleur krijgen. Zo zie je in één oogopslag dat dit een niet-prioritaire e-mail is.

PS<br>3.5 **#communiceren**

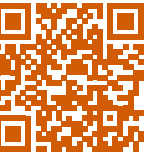

*Scan deze QR-code en bekijk hier de video.*

*Scan deze QR-code en bekijk hier de video.*

**#collaboreren**

ĤĨ

**f** Hoe werk je samen in één Word-document?

Zit je met een krappe deadline? Of een erg lange of complexe tekst? Dan is het handig om met meerdere personen op hetzelfde ogenblik in één Word-document te werken. Dankzij Microsoft 365 kan dat perfect. Ben je niet alleen in een document? Je merkt dit aan de cirkel met de initialen rechtsboven in de balk. Zodra je met je muiscursor op de initialen gaat staan, zie je de volledige naam én ontdek je op welke pagina hij of zij aan het werk is.

Ook handig: als je linksonderaan op 'Pagina x van y' klikt en in het navigatievenster 'Koppen' kiest, zie je wie waar in het document tekst toevoegt of bewerkt. Om te voorkomen dat jullie in dezelfde zinnen wijzigingen doen, blokkeert Microsoft deze functie. Input overschrijven is dus niet mogelijk!

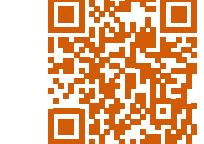

chatberichten.

**River** 

*Scan deze QR-code en bekijk hier de video.*

**f** Hoe navigeer je sneller in Teams?

Van de ene functionaliteit naar de andere switchen in Teams … Het leidt soms tot frustraties. Tenzij je het pijltje gebruikt! Zo ga je in 1-2-3 naar de juiste plek. Snel én *ifficiënt*! Door één keer op het pijltje te klikken, keer je meteen terug naar je vorige scherm.

Laat je je cursor boven het pijltje hangen? Dan krijg je een handig overzicht te zien met je laatste locaties in Teams. Zo navigeer je in een handomdraai naar je vorige teams, kanalen, taken of

**#coördineren**

**f** Hoe voeg je een koptekst toe in meerdere

bijvoorbeeld handig als je

/ Afbeelding opmaken'. **#concentreren**

Æ

methode en voer de handeling maar één keer uit. Hoe? Selecteer meerdere werkbladen met behulp van de Ctrl-knop en ga vervolgens naar de koptekst bovenaan. Kies op het tabblad 'Kop- en voettekst' voor 'Afbeelding'. Via 'Uit een bestand' blader je naar de juiste bestandslocatie van je logo. Bevestig je keuze met 'Openen'. Indien nodig kun je de grootte nog aanpassen via 'Kop- en voettekst

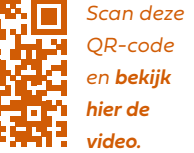

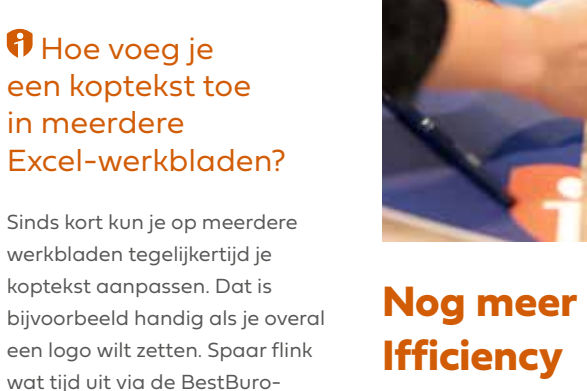

**tricks?** 

**Schrijf je in voor onze wekelijkse nieuwsbrief en start elke werkweek op een** *ifficiënte* **manier!** 

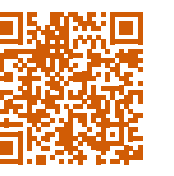

# **Doe de test**

**Ben jij helemaal digi-klaar? Doe de I KNOW-test. Is je werkomgeving digi-klaar? Doe de WE KNOW-test.** 

**I KNOW-test WE KNOW-test**

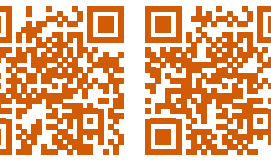

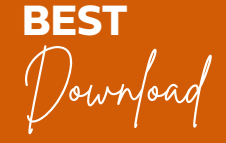

**Niks zo inspirerend als een positieve mindset!**  Wil jij je werkdag elke keer beginnen met een vrolijke noot? Download dan deze bureaubladachtergrond als vriendelijke reminder.

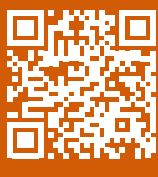

Ctrl Alt  $\bullet$  Delete  $\equiv$ 

Control yourself Alter your thinking Delete negativity

# **Neem deel aan de Cubi Challenge en win** *ifficiëntie* **(en misschien nog meer!)** Startschot: dinsdag 3 mei 2022

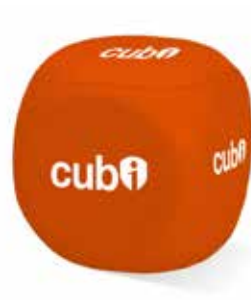

**Verlies jij ook kostbare tijd door onbeantwoorde e-mails, kwijtgeraakte vergaderverslagen, te veel versies van dezelfde bestanden en slordig taskmanagement?** 

BestBuro daagt je uit om deel te nemen aan de **Cubi Challenge**. Gedurende drie weken leer je een stuk efficiënter werken met de tools die je dagelijks gebruikt. Goed om te weten: je kunt **zowel individueel inschrijven als met je hele organisatie.**

Deelnemen kost niets en levert alleen maar op! Er valt zelfs wat te winnen …

#### Waarom een Cubi Challenge?

Uit twee recente bevragingen blijkt dat heel wat medewerkers én werkomgevingen nog lang niet 'digi-klaar' zijn. Heel eerlijk? De cijfers zijn frappant. 84% van de ondervraagden heeft het moeilijk om zich te concentreren op de werkvloer door de verschillende meldingen die voortdurend via Teams, Outlook en andere tools binnenkomen. Ook samenwerken loopt stroef. 46% geeft aan nog altijd met papieren to-dolijstjes te werken. Hierdoor hebben collega's geen enkel zicht op hun workload bij een onaangekondigde afwezigheid.

Om dat probleem te tackelen starten we in mei met onze Cubi Challenge. Wie zich inschrijft, krijgt gedurende **drie weken** elke werkdag een **Ifficiency trick** in zijn of haar mailbox. Daarnaast zijn er **online inspiratiesessies** én **vragenrondjes**. Elke deelnemer krijgt ook een **pakketje** met de BestBuro-Cubi en enkele **andere leuke goodies**.

**"84% van de werknemers heeft het moeilijk om zich te concentreren op de werkvloer."**

# **Win!**

Deelnemen levert je sowieso *ifficiëntiewinst* op! Maar de winnaar krijgt ook een uniek werk van Piet Stockmans. Daarnaast zijn er ook nog BestBuro-trainingen te winnen. Onder alle deelnemende bedrijven verloten we een **dagopleiding**. Elke individuele deelnemer maakt kans op een **workshop** naar keuze.

#### Praktisch **Dinsdag 3 mei**

 $Q$  9u – 10u Startwebinar **'Start to Cubi'.** *of*  $(911u - 12u)$  $\bullet$  Officenter Hasselt of Officenter Aartselaar\* Inspiratiesessie 'Start to Cubi' en overhandiging Cubi-pakket.

#### **Dinsdag 10 mei**

 $Q_{90} - 10u$ Webinar 'Leer *ifficiënter*  communiceren' en win één minuut per e-mail. *Of*  $(911u - 12u)$  Officenter Hasselt of Officenter Aartselaar\* Inspiratiesessie 'Leer *ifficiënter*  communiceren' en win één minuut per e-mail.

#### **Dinsdag 17 mei**

 $Q_{90} - 10u$ Webinar 'Leer *ifficiënter*  coördineren' en krijg meer grip op je workload. *Of*  $(11u - 12u$  Officenter Hasselt of Officenter Aartselaar\* Inspiratiesessie 'Leer *ifficiënter*  coördineren' en krijg meer grip op je workload.

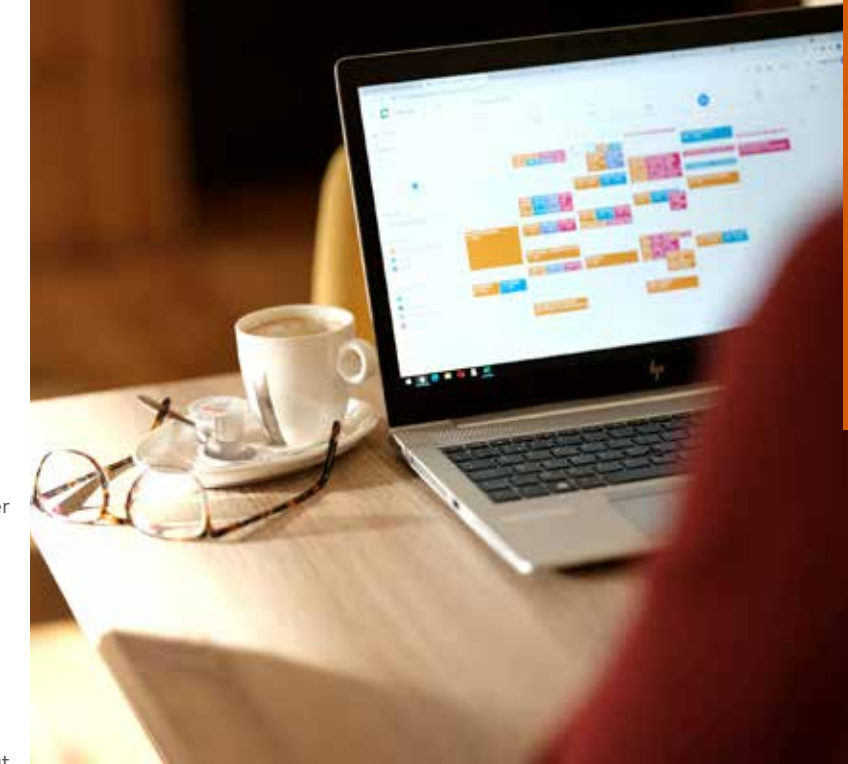

#### **Dinsdag 24 mei**

 $Q_{90} - 10u$ Webinar 'Focus je 100% dankzij de Cubi' en laat je werk niet vierkant draaien. *Of*  $Q$  11u – 12u Officenter Hasselt of Officenter Aartselaar\* Inspiratiesessie 'Focus je 100%

dankzij de Cubi' en laat je werk

**Dinsdag 31 mei** 

niet vierkant draaien.

 $Q$  9u – 10u Slotwebinar. *Of*  $①$  11u – 12u Officenter Hasselt of Officenter Aartselaar\* Slotsessie.

*\*Broodjeslunch aangeboden door Officenter*

Hou je van een uitdaging? Top. Dan zit je hier goed. Schrijf je vandaag nog in voor de **Cubi Challenge** en laat je werk niet meer vierkant draaien!

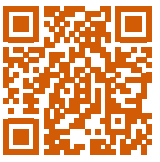

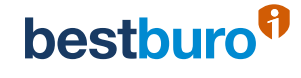

**"Sometimes you just need to breathe, trust, let go and see what happens."**

# *Ifficiency* trainer bij BestBuro

#### **Mijn specialisaties**

**Kim Was**

Ik ben perfectionistisch, gedetailleerd en heel gedreven. Ik durf out of the box denken en sta altijd klaar voor nieuwe ervaringen.

#### **Mijn professionele ervaring**  Zelfstandig architecte.

#### **Mijn favoriete sneltoets**

'Ctrl + Shift + scrollen'! Als fervente Mac-gebruiker (en fan van de Magic Mouse waarmee je horizontaal kunt scrollen), is dit een toppertje op Windows-computers!

#### **Mijn me-timemoment**

Met mijn paard bezig zijn! Dat is een echt me-timemoment. Daar geniet ik zo hard van.

#### **Mijn nummer één op mijn bucketlist**

en verre bestemming vliegen en daar van alle luxe genieten!

#### **Deze sessie vergeet ik nooit**

De allereerste Excel-training. Met twaalf jaar ervaring als architecte – en dus heel veel Excel-bestanden op mijn computer – dacht ik dat ik dat programma erg goed kende. Toch viel ik van de ene verbazing in de andere. Ik heb al meermaals gezegd dat ik een jaar van mijn leven kon uitsparen als ik dat allemaal op voorhand wist …

#### **Mijn ultieme Ifficiency trick**

Er zijn er zoveel … Ik gebruik 'Mijn dag' in de To Do-app heel graag om structuur te brengen en prioriteiten te stellen. Zo kan ik me 100% focussen.

#### **Mijn favoriete softwareprogramma**

Zonder twijfel Excel.

#### **Daarom werk ik supergraag bij BestBuro**

Het is geen job en het zijn geen collega's. Het is een tweede familie. We werken allemaal met evenveel drive en dezelfde passie. We kunnen bij elkaar terecht voor raad en daad, maar ook voor de nodige ontspanning en hilarische momenten. Elke dag is anders. Je leert zoveel mensen kennen. En het gevoel van waardering dat je krijgt als je een groep mensen weer wat hebt bijgeleerd is zalig. Die aha-momentjes … Daar doe je het voor. Het is elke dag een absoluut plezier om te gaan werken. Het geeft me tonnen energie als ik die blije gezichten zie tijdens en na een training.

Hieronder vind je onze lentekalender.

#### Ifficiency by Knowing

**Outlook op zijn best**   $\frac{1}{100}$  6/04/2022 9:00 - 16:00  $\frac{1}{100}$  Workshop Knowing

**Excel op zijn best**  $\frac{1}{100}$  13/04/2022 9:00- 16:00  $\frac{1}{100}$  Workshop Knowing

**OneNote op zijn best**  $\frac{1}{10}$  19/04/2022 9:00 - 16:00  $\frac{1}{10}$  Workshop Knowing

#### **Teams op zijn best**  $\frac{1}{20}$  25/04/2022 9:00 - 16:00  $\frac{1}{2}$  Workshop Knowing

**Outlook op zijn best voor Mac-gebruikers**  $\frac{1}{100}$  1/06/2022 9:00 - 16:00  $\frac{1}{100}$  Workshop Knowing

**Afdruk samenvoegen in Word 前** 9/06/2022 9:00 - 12:00 <sup>••</sup>••• Workshop Knowing

**Excel op zijn best voor Mac-gebruikers**  $\frac{1}{100}$  14/06/2022 9:00 - 16:00  $\frac{1}{100}$  Workshop Knowing

**Teams op zijn best voor Mac-gebruikers**  $\frac{1}{2}$  23/06/2022 9:00 - 16:00  $\frac{1}{2}$  Workshop Knowing

#### Ifficiency by Growing

**Elke dag inbox zero**   $\frac{1}{100}$  4/04/2022 10:00 - 12:00  $\frac{100}{100}$  Webinar Growing

**Wat is er nieuw in Office 2021?**  $\frac{1}{11}$  11/04/2022 10:00 - 12:00  $\frac{12}{11}$  Webinar Growing

**Haal het maximum uit Microsoft 365**  $\frac{1}{21}$  21/04/2022 10:00 - 12:00  $\frac{1}{12}$  Webinar Growing

**Vergader** *ifficiënt* **en volg projecten en to do's nauwgezet op**   $\frac{1}{22}$  27/04/2022 10:00 - 12:00  $\frac{1}{2}$  Webinar Growing

**Teams en Outlook op mobiele apparaten**  $\frac{1}{200}$  2/06/2022 10:00 - 12:00  $\frac{1}{20}$  Webinar Growing

**Wat is nu écht het verschil tussen OneDrive en SharePoint? m** 8/06/2022 10:00 - 12:00 <sup>2</sup> Webinar Growing

**Taken in To Do, Planner en Outlook. Hoe bewaar ik mijn overzicht? m** 15/06/2022 10:00 - 12:00 <sup>2</sup> Webinar Growing

**Hoe maak ik een intranetsite in SharePoint?**  $\frac{1}{22}$  22/06/2022 10:00 - 12:00  $\frac{1}{2}$  Webinar Growing

**2.** Inschrijven kan heel eenvoudig via onze website!

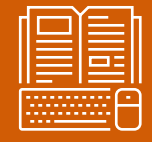

# **BEST playlist**

Nood aan wat concentratie (of ontspanning)? De Ifficiency trainers verzamelden hun favoriete nummers in één afspeellijst, speciaal voor de Cubi Challenge in mei. Variatie troef. Van meezingers over popsongs tot heavy metal.

 **Beluister de playlist nu op Spotify!** 

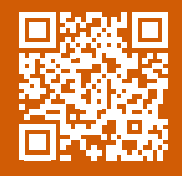

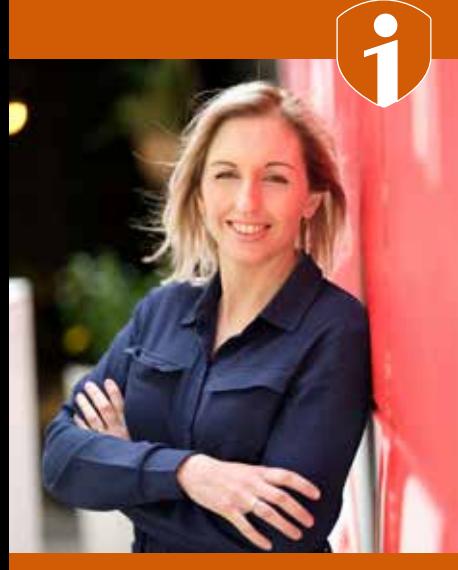

# Met mijn gezin naar een warme

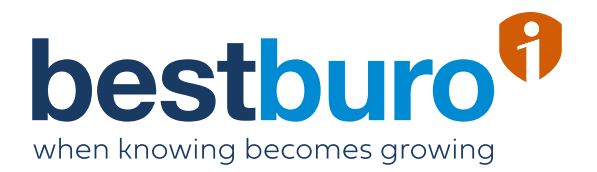

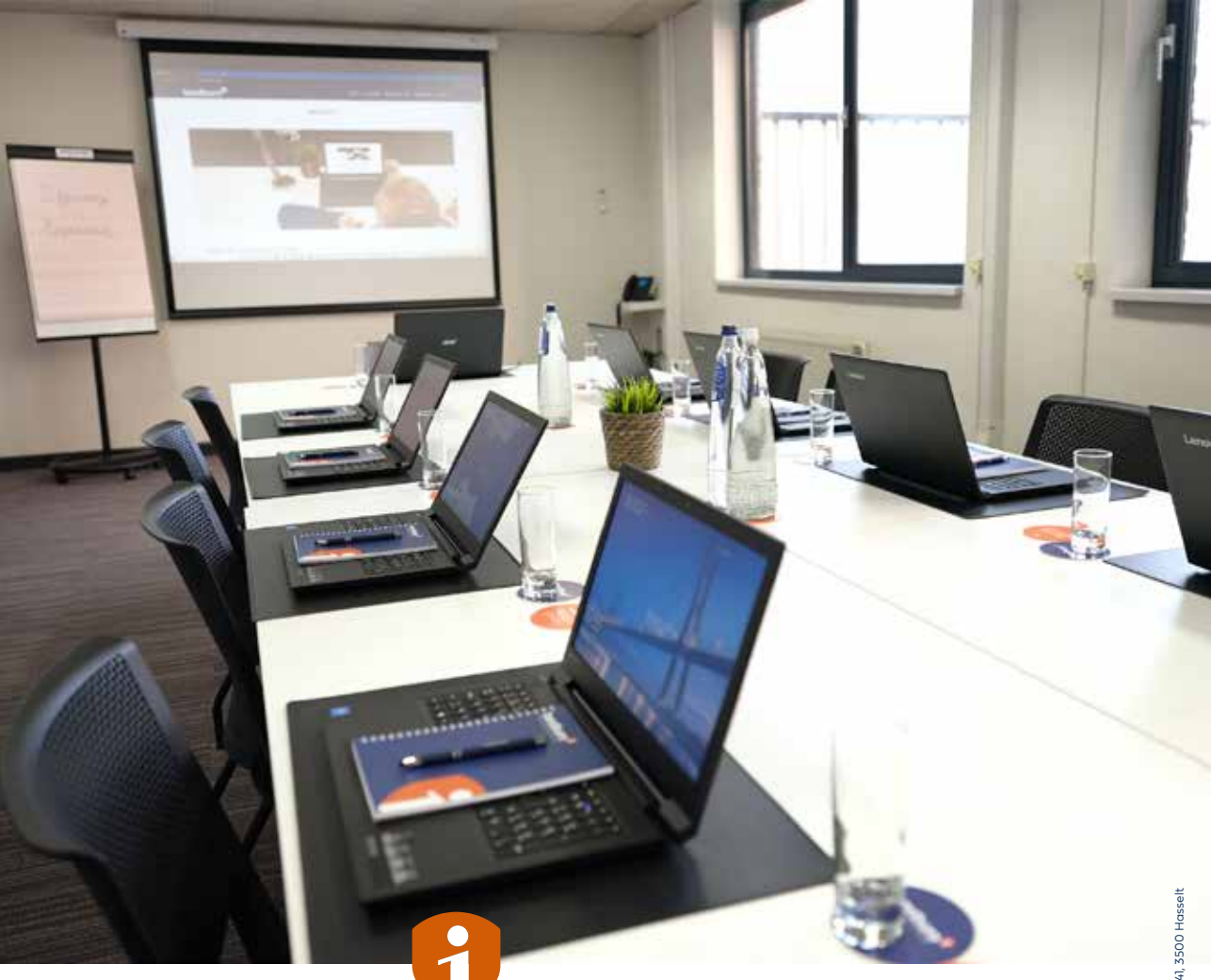

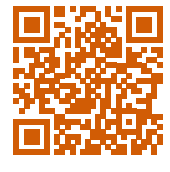

*en ontdek onze vacature.* 

# Gezocht: enthousiaste Office-entraîneur!

Gebeten door Microsoft-toepassingen? Spreek je een aardig mondje Frans? En zoek je altijd naar efficiëntiewinst? *Scan de QR-code* Dan ben jij misschien wel dé Office-trainer die we zoeken!